## Update Boekhouding maart 2021

## Klein verschil makkelijk wegboeken

- Wanneer er op een klant of leverancier een klein verschil is kan je dit nu snel wegboeken zonder dat je hiervoor manueel een diverse post moet aanmaken
- Eerst moet je hiervoor de algemene rekening instellen

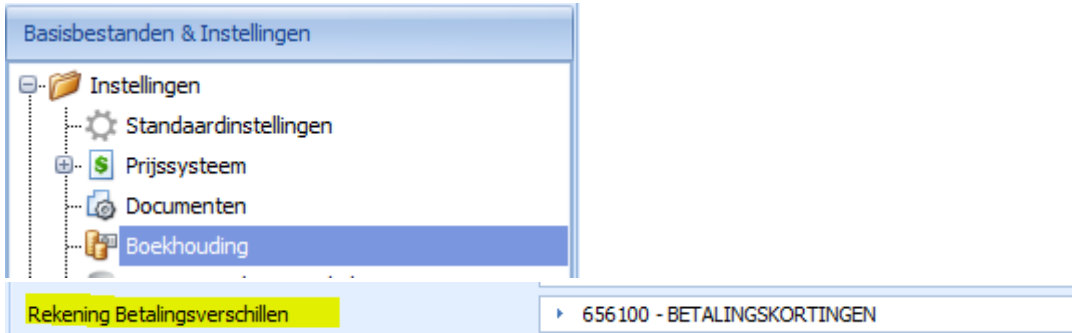

## • Consultatie klanten of Leveranciers bewegingen

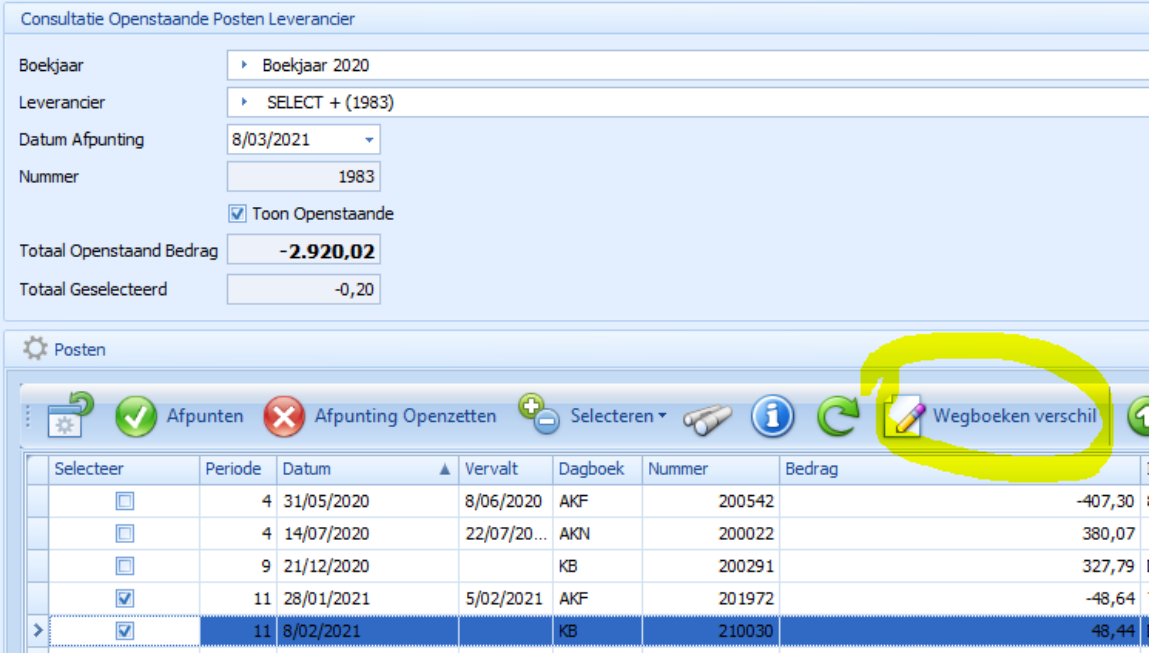

- Vink de lijnen aan en klik op 'Wegboeken verschil'
- Er wordt per periode 1 diverse post aangemaakt waar deze verschillen in worden geboekt

## Zoeken op bedrag

- Je kan nu in de volledige boekhouding zoeken op een bedrag<br>| | | | Balansen
	- **1988** Consultatie Algemene Rekening<br>
	1988 Opzoeken Bedrag<br>
	1988 Opsfalm
		-
		-

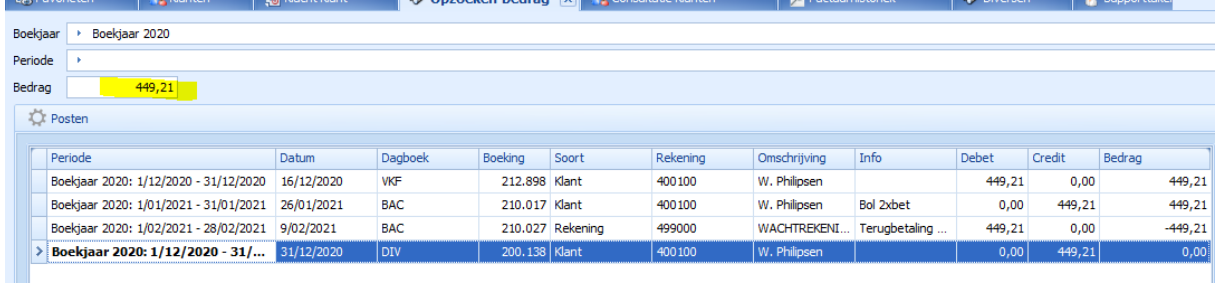